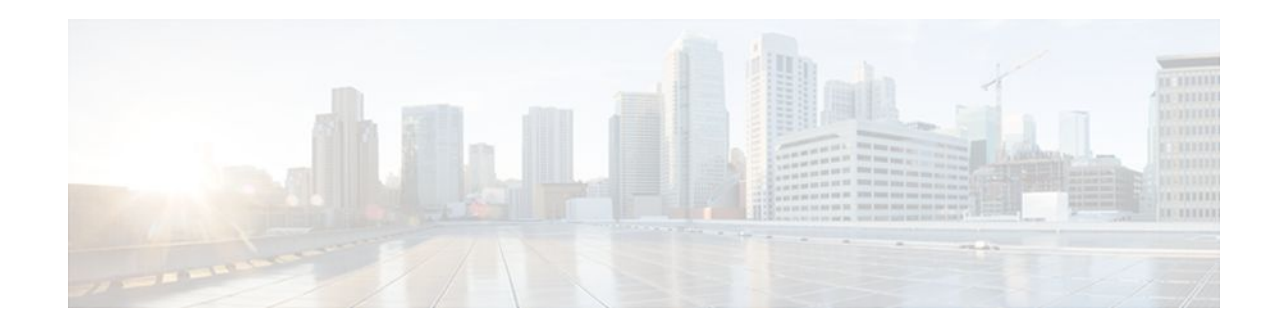

# **Extended NAS-Port-Type and NAS-Port Support**

#### **Last Updated: April 18, 2012**

The Extended NAS-Port-Type and NAS-Port Support feature allows you to identify what service type is taking place on specific ports with non-RADIUS RFC supported types. You have the flexibility to use your own coding mechanism to track users or to track shared resources, such as Ethernet or ATM interfaces, as you identify traffic based on the service type.

RADIUS attributes are used to define specific authentication, authorization, and accounting (AAA) elements in a user profile. NAS-Port-Type (RADIUS IETF attribute 61) indicates the type of physical port the network access server (NAS) is using to authenticate the user. NAS-Port-ID (RADIUS IEFT attribute 87) contains a text string that identifies the NAS port that is authenticating the user.

- Finding Feature Information, page 1
- [Prerequisites for Extended NAS-Port-Type and NAS-Port Support](#page-1-0), page 2
- [Information About Extended NAS-Port-Type and NAS-Port Support,](#page-1-0) page 2
- [How to Configure Extended NAS-Port-Type and NAS-Port Support](#page-3-0), page 4
- [Configuration Examples for Extended NAS-Port-Type and NAS-Port Support](#page-6-0), page 7
- [Additional References,](#page-8-0) page 9
- [Feature Information for Extended NAS-Port-Type and NAS-Port Support,](#page-8-0) page 9

## **Finding Feature Information**

Your software release may not support all the features documented in this module. For the latest feature information and caveats, see the release notes for your platform and software release. To find information about the features documented in this module, and to see a list of the releases in which each feature is supported, see the Feature Information Table at the end of this document.

Use Cisco Feature Navigator to find information about platform support and Cisco software image support. To access Cisco Feature Navigator, go to [www.cisco.com/go/cfn.](http://www.cisco.com/go/cfn) An account on Cisco.com is not required.

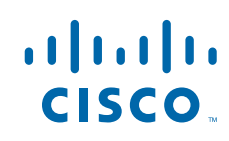

# <span id="page-1-0"></span>**Prerequisites for Extended NAS-Port-Type and NAS-Port Support**

The device must have RADIUS and AAA enabled.

# **Information About Extended NAS-Port-Type and NAS-Port Support**

- Extended NAS-Port-Type (RADIUS Attribute 61), page 2
- [NAS-Port \(RADIUS Attribute 5\)](#page-2-0), page 3
- [Relationship Between NAS-Port-Type \(RADIUS Attribute 61\) and NAS-Port \(RADIUS Attribute 5\)](#page-2-0), page 3
- [NAS-Port-ID \(RADIUS Attribute 87\),](#page-3-0) page 4

## **Extended NAS-Port-Type (RADIUS Attribute 61)**

Prior to the attribute 61 extension, attribute 61 allowed you to identify virtual or Ethernet resources only. Now, by enabling the extended attribute 61 you can also do the following:

- Track specific service port information for broadband environments.
- Identify service port type sessions PPP over ATM (PPPoA), PPP over Ethernet (PPPoE) over Ethernet (PPPoEoE), PPPoE over ATM (PPPoEoA), PPPoE over VLAN (PPPoEoVLAN), and PPPoE over Qin-Q (PPPoEoQinQ) with a corresponding RADIUS value, which allows you to identify physical NAS port types based on service types.
- Benefits of Using the Extended NAS-Port-Type Attribute, page 2

### **Benefits of Using the Extended NAS-Port-Type Attribute**

The benefits of using the extended attribute 61 are as follows:

- Establishing your own coding scheme to track users on specific physical ports. For example, service providers may want to track customers using shared resources such as Ethernet or ATM interfaces that have virtual LANs (VLANs), stacked VLAN (Q-in-Q), or virtual circuits (VCs) connected to certain customers.
- Allowing additional granularity for subinterfaces such as VLAN, Q-in-Q, VC, or VC ranges by overriding the attribute 61 value to be sent on any session that resides on the port. For example, this capability provides an extra level of detail for service providers in managing their end users and allows for further detail of different customer usage.

The value for the extended 61 attribute can be any number you choose. Customizing your own value is useful when you need to distinguish between NAS port types based on the type of end client using a port. For example, if you want to track mobile clients behind a specific private virtual connection (PVC), you can define your own attribute 61 value for mobile clients.

The non-RFC compliant broadband service port types with their corresponding values that can be set with the extended attribute 61 are shown in the table below.

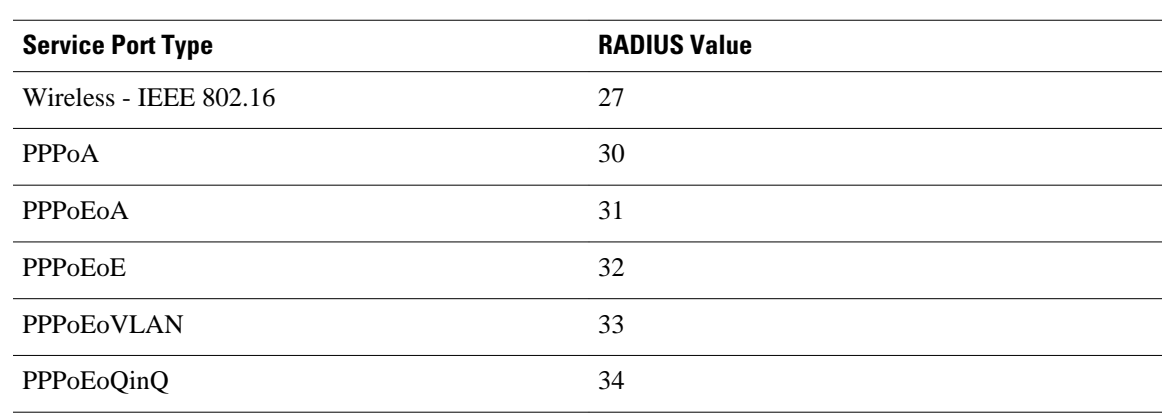

#### <span id="page-2-0"></span>*Table 1 Service Port Types and Corresponding RADIUS Values*

### **NAS-Port (RADIUS Attribute 5)**

NAS-Port (RADIUS attribute 5) indicates the physical NAS port number that is authenticating the user. A logical port can be represented by the virtual path identifier (VPI) and virtual channel identifier (VCI) for an ATM interface, or by the VLAN ID or Q-in-Q ID for an Ethernet interface.

Each platform and service may have different port information, which is relevant to its environment; therefore there is no unique way to populate this attribute. There are four service-specific non configurable formats (**a**, **b**, **c**, and **d**) and one configurable format (**e**) that can be tailored to customer and platform needs.

Format e allowed customization of only one global format for all call types on a device, which had limitations for devices that contained multiple services. With the extended attribute 5 support, it is possible to configure a custom format **e** string for any service type based on the value of attribute 61. When building the RADIUS access or accounting request, the encoding routine will apply the specific format **e** string defined for the session of the value of attribute 61.

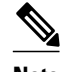

**Note** Setting a specific format **e** string for the value of attribute 61 overrides the default global format **e** string.

## **Relationship Between NAS-Port-Type (RADIUS Attribute 61) and NAS-Port (RADIUS Attribute 5)**

The **radius-server attribute nas-port format**command supports the custom format **e** string with the **type** *nas-port-type* keyword and argument. The **type** keyword allows you to specify format strings to represent physical port types for any of the extended NAS-Port-Type values.

The relationship between extended attribute 61 and extended attribute 5 support is that the format **e** string chosen by the encoding routine will depend on the value of attribute 61 for the session. If you use the extended attribute 61 values (values 30-34) and want to further customize the NAS port type, configure a different format string.

For example, you can specify the string "SSSSAAAAPPPPIIIIIIIICCCCCCCCCCCC" for type 30 (all PPPoA ports), and you can also specify string "SSSSAPPPVVVVVVVVVVVVVVVVVVVVVVVV" for type 33 (all PPPoAoVLAN ports). In this case, you can track VPI/VCI-specific information for a PPPoA user and VLAN-specific information for a PPPoEoVLAN user.

<span id="page-3-0"></span>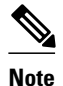

**Note** If you enable the extended attribute 61, format **e** with either type 5 (Virtual) or type 15 (Ethernet) will not function, because these types require an additional value to be set (extended attribute 61 values 30-34).

## **NAS-Port-ID (RADIUS Attribute 87)**

The NAS-Port-ID (RADIUS attribute 87) contains the character text string identifier of the NAS port that is authenticating the user. This text string typically matches the interface description found under the CLI configuration. This attribute is sent by default under IETF attribute 87, it was previously under Cisco vendor-specific-attribute (VSA) Cisco-NAS-Port.

## **How to Configure Extended NAS-Port-Type and NAS-Port Support**

- Configuring Extended NAS-Port-Type Attribute and NAS-Port Attribute Support, page 4
- [Overriding Global NAS-Port-Type Configuration](#page-5-0), page 6

### **Configuring Extended NAS-Port-Type Attribute and NAS-Port Attribute Support**

#### **SUMMARY STEPS**

- **1. enable**
- **2. configure terminal**
- **3. radius-server attribute 61 extended**
- **4. radius-server attribute nas-port format** *format* [*string*]
- **5. radius-server attribute nas-port format** *format* [*string*] [**type** *nas-port-type*]

#### **DETAILED STEPS**

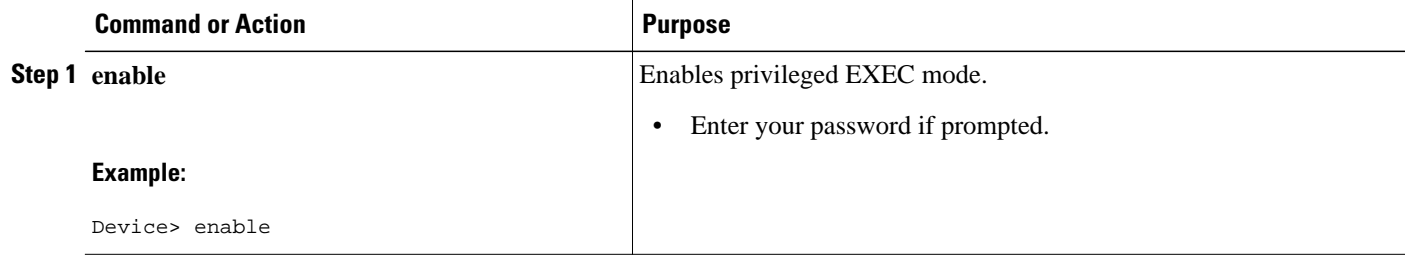

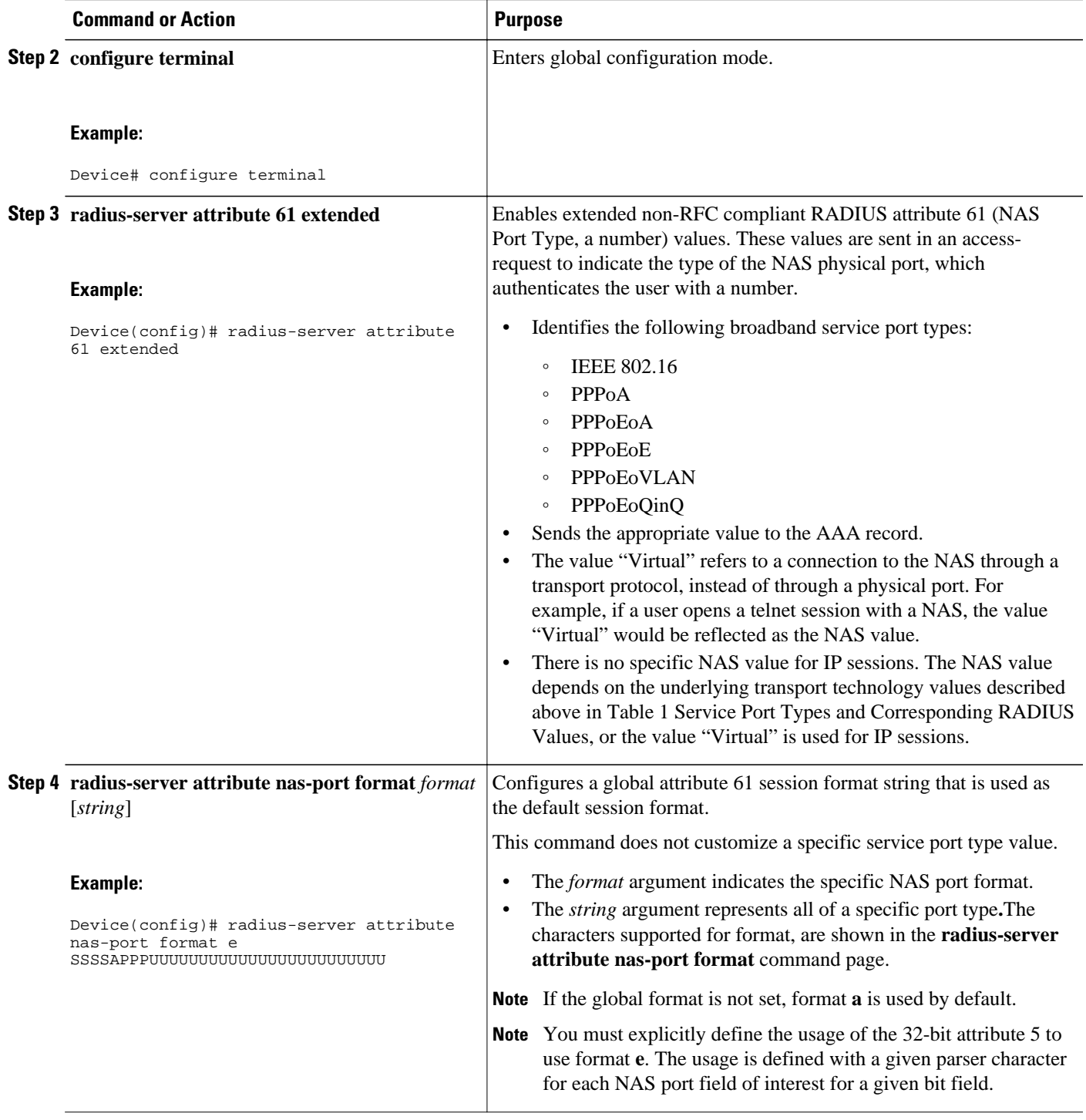

<span id="page-5-0"></span>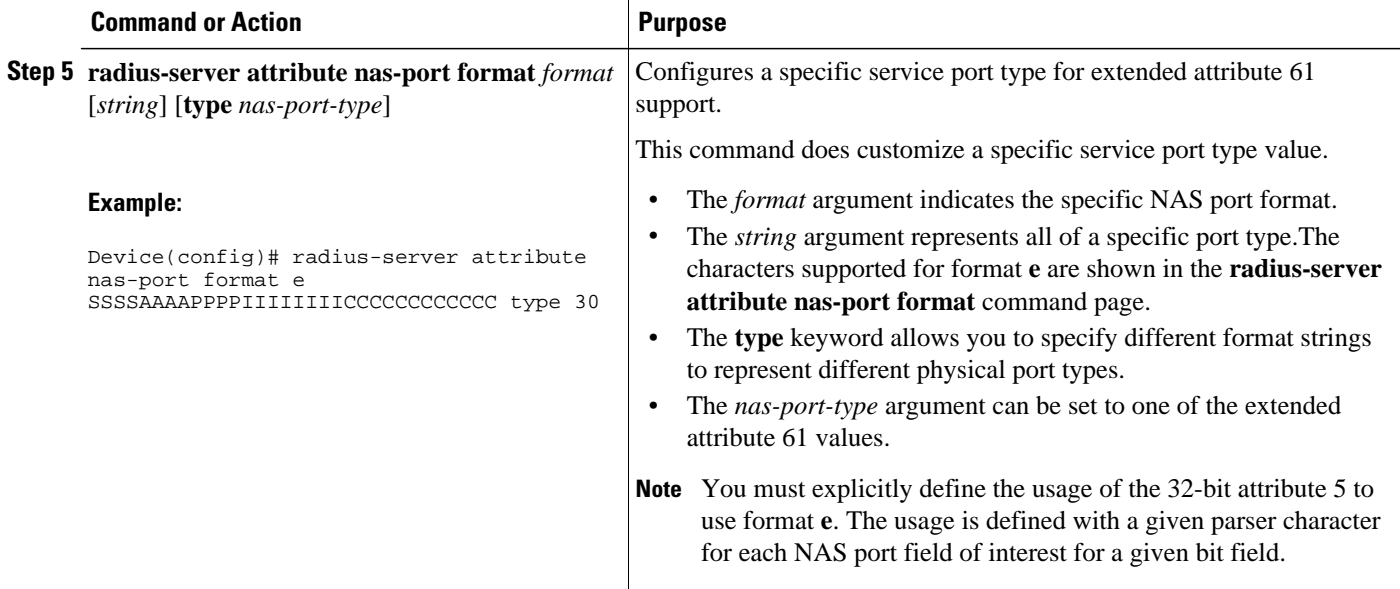

## **Overriding Global NAS-Port-Type Configuration**

You can override attribute 61 configured globally on the router at an interface or subinterface level.

Use the following task to override all global options on how the extended attribute 61 is sent to any subinterface such as Ethernet, VLAN, Q-in-Q, VC, or VC ranges.

#### **SUMMARY STEPS**

- **1. enable**
- **2. configure terminal**
- **3. interface atm** *interface-number* [*subinterface-number*{**mpls**|**multipoint**|**point-to-point**}]
- **4. pvc** [*name*] *vpi* **/** *vci* [**ces**|**ilmi**|**qsaal**|**smds**|**l2transport**]
- **5. radius attribute nas-port-type** *port-number*
- **6. end**

#### **DETAILED STEPS**

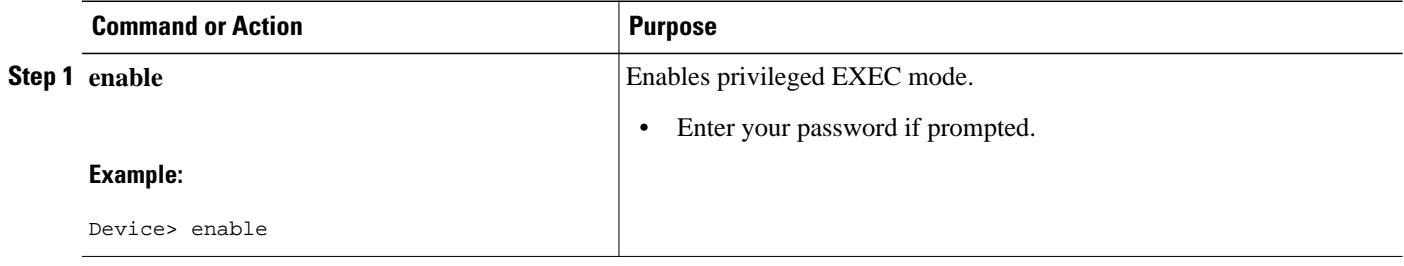

<span id="page-6-0"></span>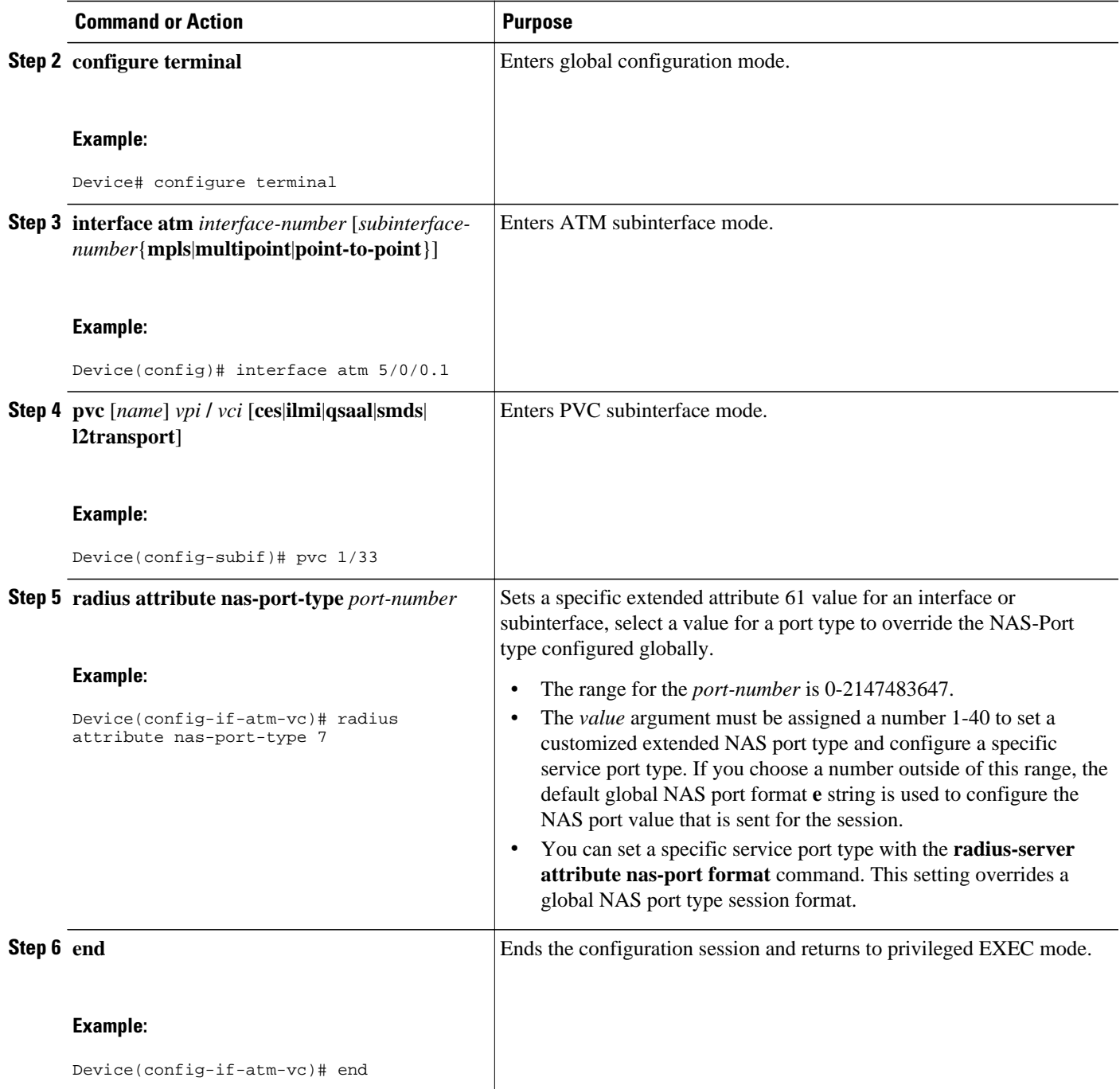

# **Configuration Examples for Extended NAS-Port-Type and NAS-Port Support**

• [Example: Configuring Global Support for Extended NAS-Port-Type Attribute](#page-7-0), page 8

- Example: Configuring a Customized Format e String and Port Type, page 8
- Example: Displaying Command Output From a Configured RADIUS Command, page 8

### <span id="page-7-0"></span>**Example: Configuring Global Support for Extended NAS-Port-Type Attribute**

The following example shows how to configure global support for extended NAS-Port-Type ports and how to specify two separate format e strings globally for two different types of ports:

- Type 30 (which is PPPoA)
- Type 33 (which is PPPoEoVLAN)

```
Device# configure terminal
Device(config)# radius-server attribute 61 extended
Device(config)# radius-server attribute nas-port format e SSSSAPPPUUUUUUUUUUUUUUUUUUUUUUUU
Device(config)# radius-server attribute nas-port format e 
SSSSAPPPIIIIIIIICCCCCCCCCCCCCCCC type 30
Device(config)#
Device(config)# radius-server attribute nas-port format e 
SSSSAPPPVVVVVVVVVVVVVVVVVVVVVVVV type 33
```
### **Example: Configuring a Customized Format e String and Port Type**

The following example shows how to customize a format **e** string and port type for an ATM interface and then how to override the global value set for extended attribute 61 by applying the customer customized NAS port type value of 36 on the ATM interface:

```
Device# configure terminal
Device(config)# radius-server attribute nas-port format e 
SSSSAPPPIIIIIIIICCCCCCCCCCCCCCCC type 36
Device(config)# interface atm 5/0/0.1
Device(config-subif)# pvc 1/33
Device(config-if-atm-vc)# radius attribute nas-port-type 36
```
### **Example: Displaying Command Output From a Configured RADIUS Command**

The following example displays command output from a configured RADIUS command, where extended attribute 61 is enabled . You can use the delimiting characters to display only the relevant parts of the configuration.

```
Device# show running-config | include radius
aaa authentication ppp default group radius
aaa authorization network default group radius
aaa accounting network default start-stop group radius
radius-server attribute 61 extended
radius-server attribute nas-port format e SSSSAPPPUUUUUUUUUUUUUUUUUUUUUUUU
radius-server attribute nas-port format e SSSSAPPPIIIIIIIICCCCCCCCCCCCCCCC type 30
radius-server attribute nas-port format e SSSSAPPPIIIIIIIICCCCCCCCCCCCCCCC type 31
radius-server attribute nas-port format e SSSSAAAAPPPPVVVVVVVVVVVVVVVVVVVV type 32
radius-server attribute nas-port format e SSSSAPPPVVVVVVVVVVVVVVVVVVVVVVVV type 33
radius-server attribute nas-port format e SSSSAPPPQQQQQQQQQQQQVVVVVVVVVVVV type 34
radius-server host 10.76.86.91 auth-port 1645 acct-port 1646
radius-server key rad123
.
.
.
```
The following example displays command output for a configured RADIUS command, where you have globally specified the format **e** string for all PPPoA ports (type 30):

Device# **show running-config | include radius**

```
aaa authentication ppp default group radius
aaa authorization network default group radius
aaa accounting network default start-stop group radius
radius-server attribute nas-port format e SSSSSSSSAAAAAAAAPPPPPPPPIIIIIIII
radius-server attribute nas-port format e SSSSAAAAPPPPIIIIIIIICCCCCCCCCCCC type 30
radius-server host 10.76.86.91 auth-port 1645 acct-port 1646
radius-server key rad123
.
.
.
```
## **Additional References**

#### **Related Documents**

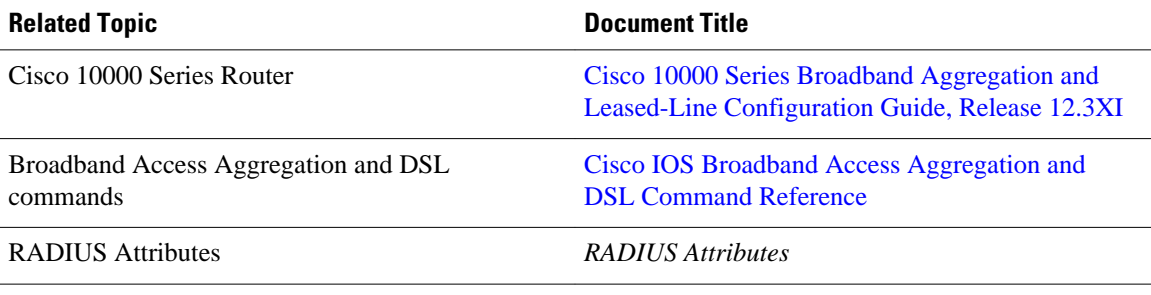

#### **Technical Assistance**

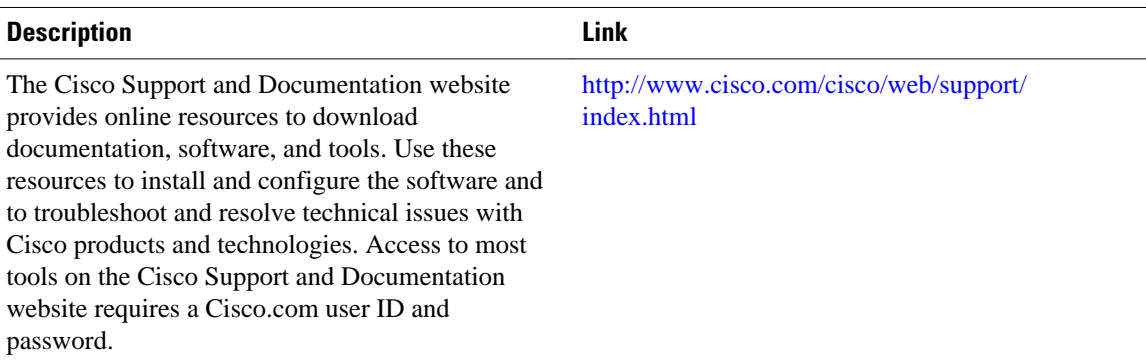

# **Feature Information for Extended NAS-Port-Type and NAS-Port Support**

The following table provides release information about the feature or features described in this module. This table lists only the software release that introduced support for a given feature in a given software release train. Unless noted otherwise, subsequent releases of that software release train also support that feature.

Use Cisco Feature Navigator to find information about platform support and Cisco software image support. To access Cisco Feature Navigator, go to [www.cisco.com/go/cfn.](http://www.cisco.com/go/cfn) An account on Cisco.com is not required.

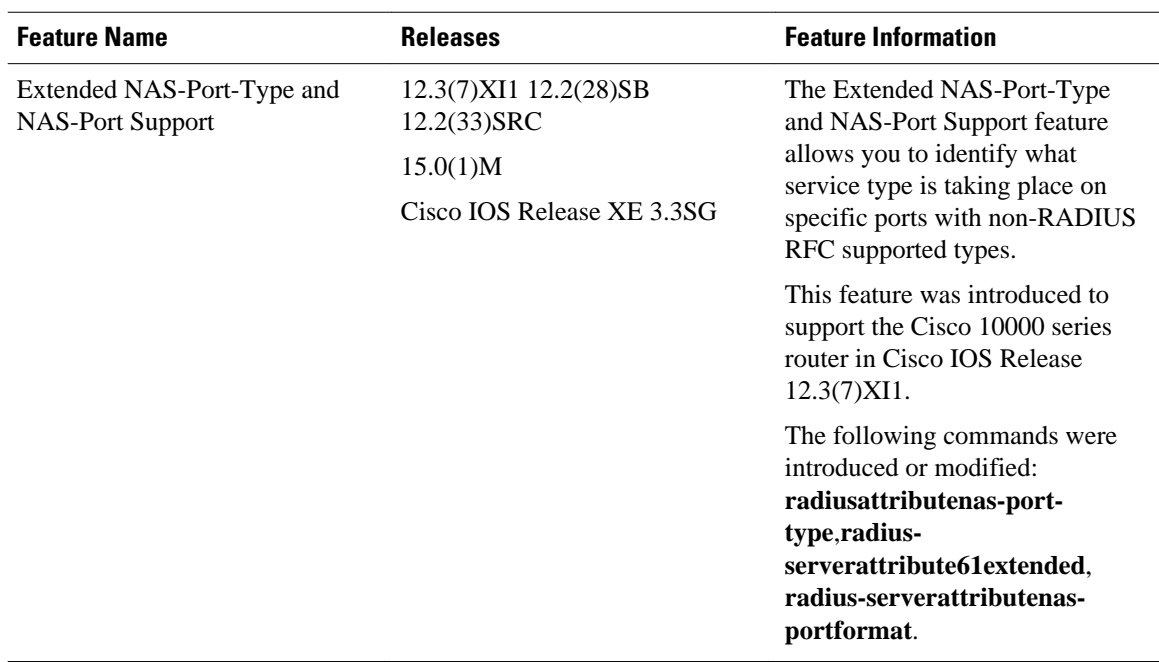

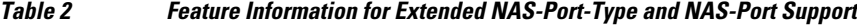

© 2012 Cisco Systems, Inc. All rights reserved.